The library catalog is the place to find items held at Oakton Community College. You can search for books, videos, kits, journals, articles, and more, by title, author, subject, keyword, or ISBN/ISSN. **You must have a current library card to borrow items.**

# **1. Find the Catalog**

The Oakton Library Catalog offers two ways to look for books: Simple Search and Advanced Search. Both can be accessed from the library's homepage at **www.oakton.edu/library/**

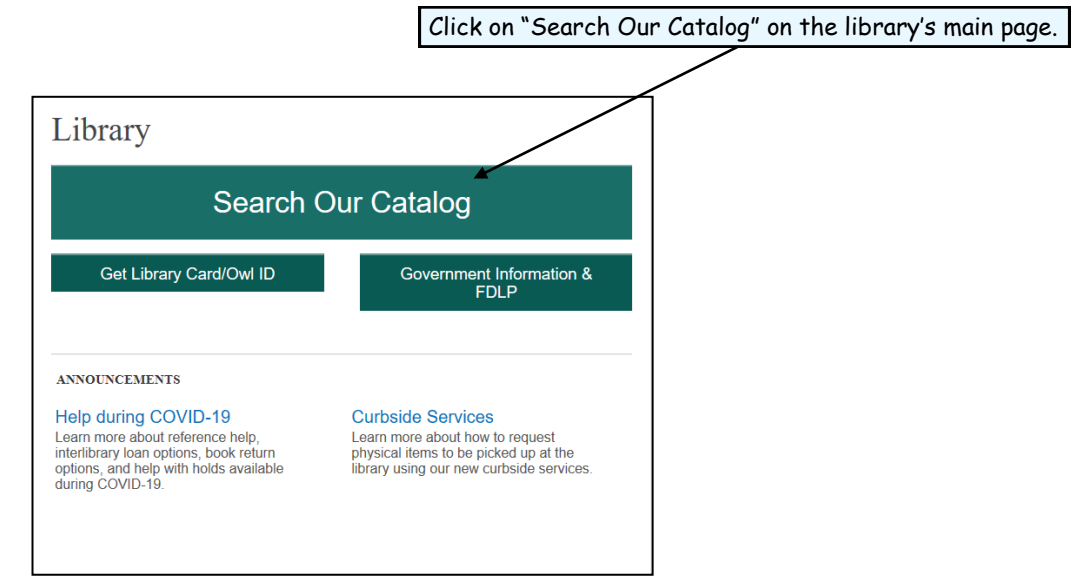

 $LIBRARY 1.0$ akton

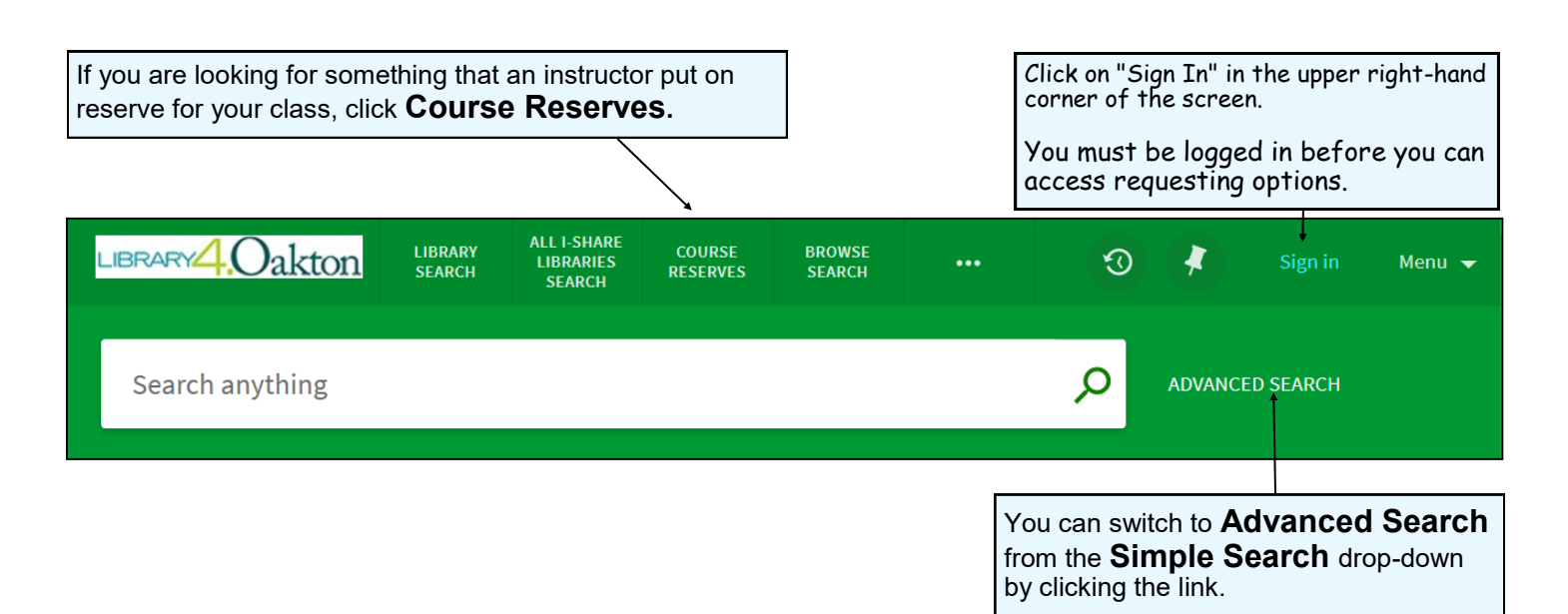

#### **2. Search Simple Search** Type your search here. If searching by keyword, use only a few words or phrases.  $\mathsf{Q}$  $Japan \, | \, | \, |$  $\times$ ADVANCED SEARCH Library Catalog  $\bullet$ Japan O Library Catalog As you type, options will Japan O Articles appear for different collections in which you Japan O EBSCO Articles can search.Japan O Course Reserves Click **the magnifying glass** to start your search. Japan O All I-Share Libraries Japan , Everything

#### **Advanced Search** You can select which collection to search to search. Search for  $\overline{\bigcirc}$  All I-Share Libraries C Library Catalog  $\bigcap$  Find EBSCO Articles ◯ Course Reserves  $\bigcirc$  Everything Combine search terms using: Type your search in the boxes here. Use only a few words or phrases in each box. **AND**: looks for both terms together Material Type **OR**: looks for either Any field contains Japan All items  $\overline{\mathbf{v}}$  $\overline{\mathbf{v}}$ term by itself Language **NOT**: excludes a term AND **History**  $\overline{\mathbf{v}}$ Any field contains Any language Start Date: Any field AND contains Day  $\blacktriangledown$  Month  $\blacktriangledown$  Year You can refine your search End Date: ▼ Month ▼ Year by adding additional terms Day + ADD A NEW LINE O CLEAR (e.g. Any field, Title, Author/Creator, Subject, ISBN, or ISSN ) from the drop-down menu. Any field contains Japan AND Any field contains History O SEARCH You can further refine your search by limiting to: **Material Type**: a particular material type (e.g. All items, Journals, Books, Articles, Images, Sound recordings, Video/Film, or Dissertations) **Language**: materials in a particular language **Start Date and End Date**: a certain publication date or range of dates

# **3. Search Results**

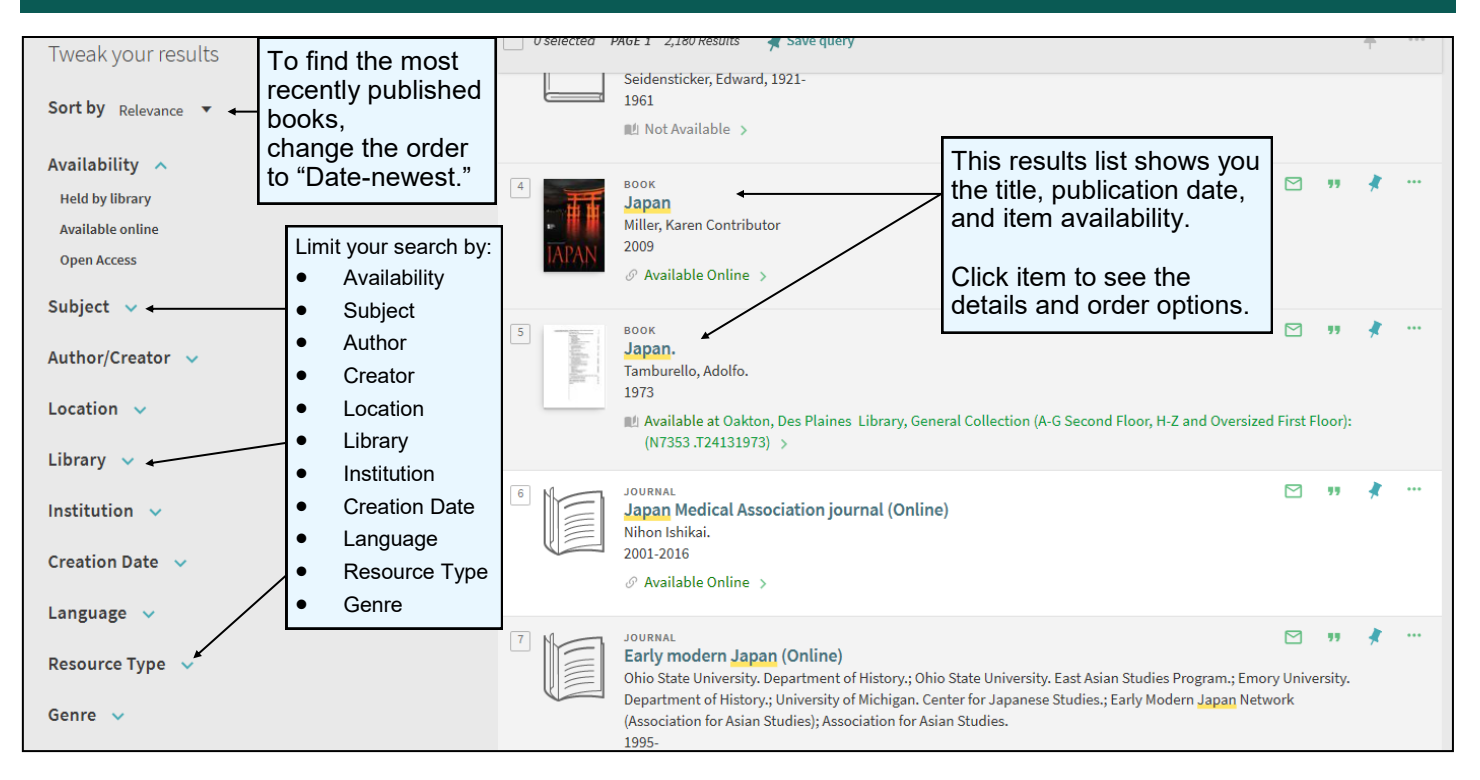

### **4. Item Record**

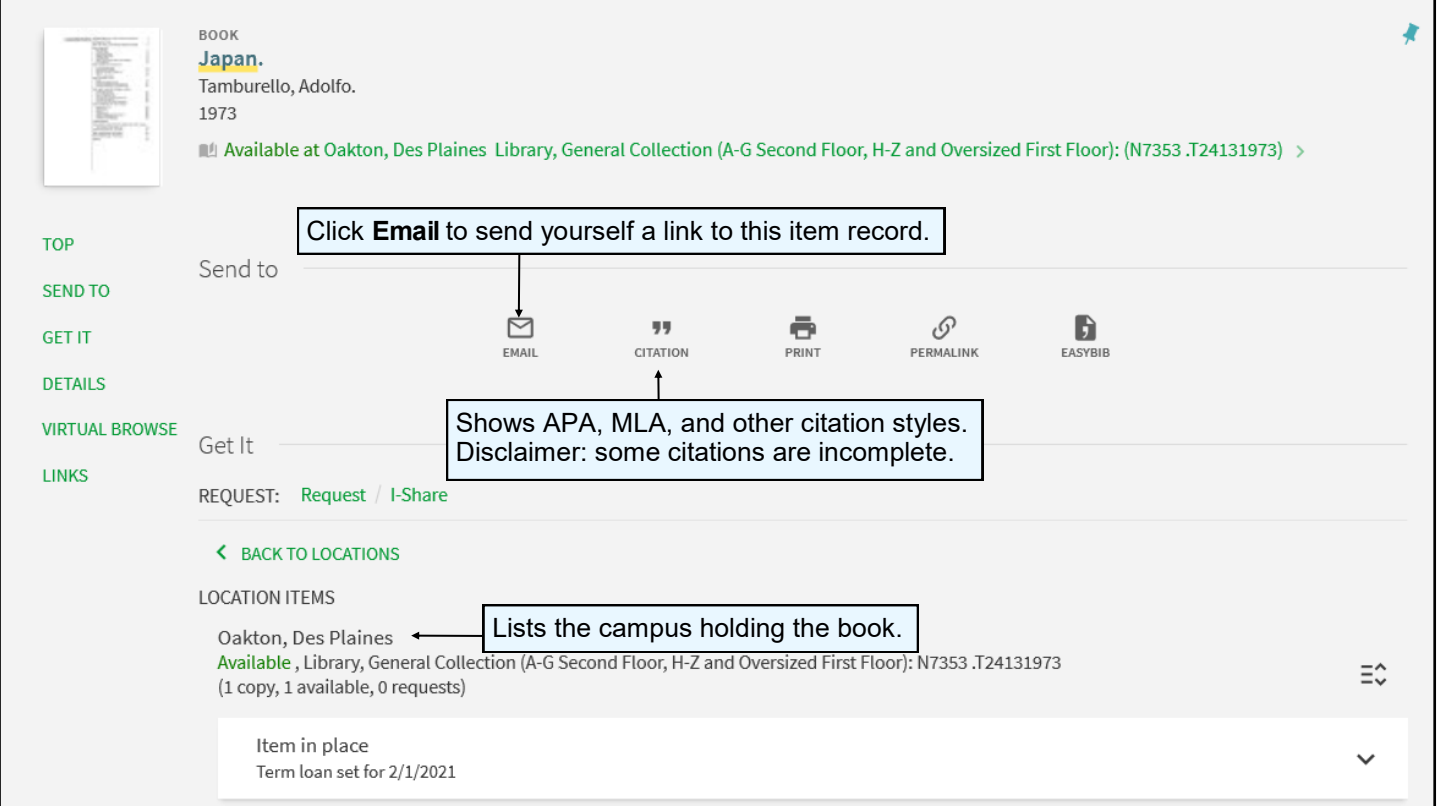

# **5. Virtual Browse**

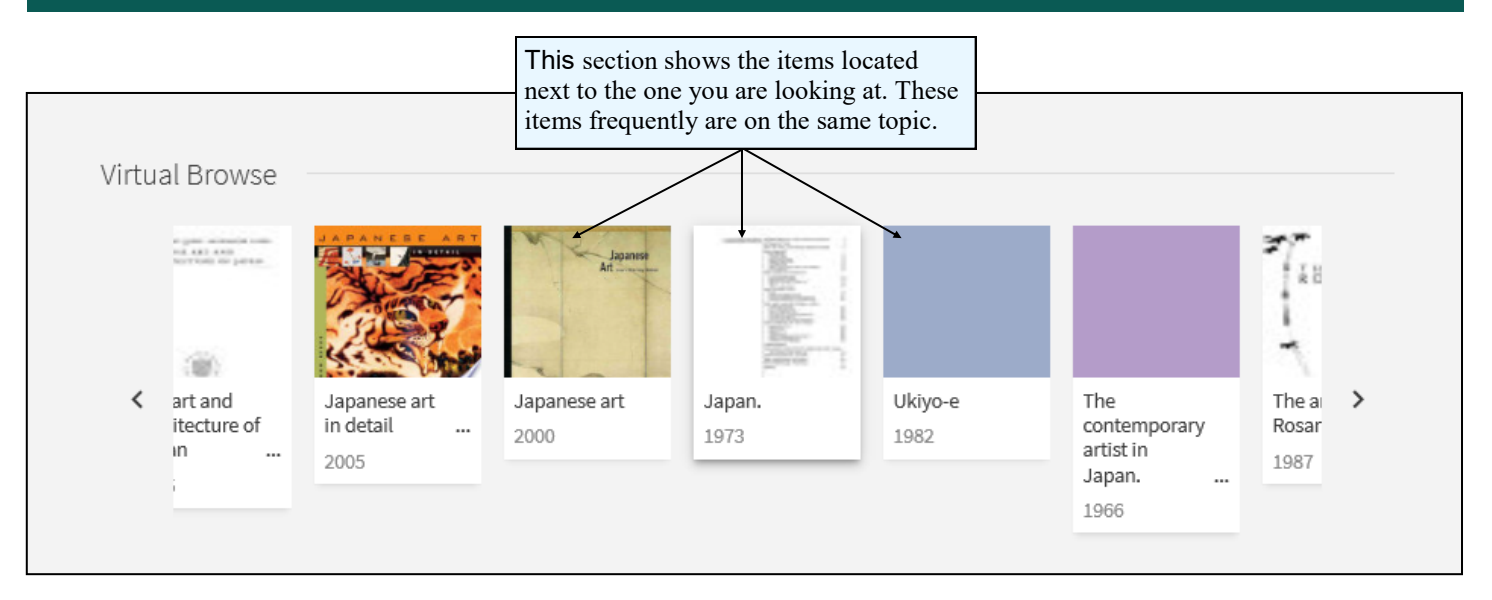

# **Need additional help? Ask a Reference Librarian!**

Ask a Librarian URL: asklibrary.oakton.edu Email the Library: renewlib@oakton.edu Reference Desk Phone Number: 847-635-1644